### Inspiron 24 3000 Series 服务手册

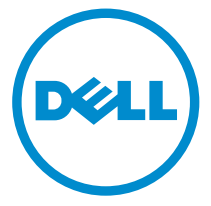

计算机型号: Inspiron 24**–**3455 管制型号: W12C 管制类型: W12C001

# 注、小心和警告

注: "注"表示可以帮助您更好地使用计算机的重要信息。 O)

小心: **"**小心**"**表示可能会损坏硬件或导致数据丢失,并说明如何避免此类问题。 Λ

警告: **"**警告**"**表示可能会造成财产损失、人身伤害甚至死亡。 ΛN.

版权所有 **©** 2015 Dell Inc. 保留所有权利。本产品受美国、国际版权和知识产权法律保护。Dell™ 和 Dell 徽标是 Dell Inc. 在美国和/或其他司法管辖区的商标。所有此处提及的其他商标和产品名称 可能是其各自所属公司的商标。

2015 - 05

Rev. A00

目录

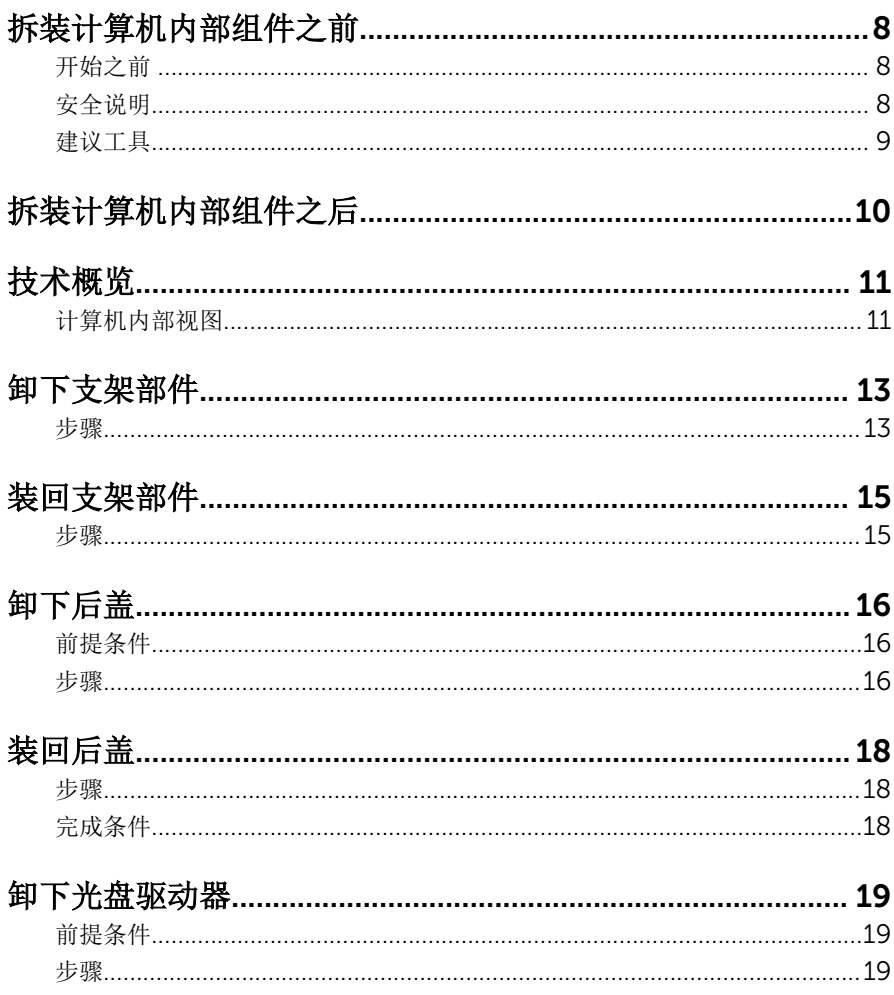

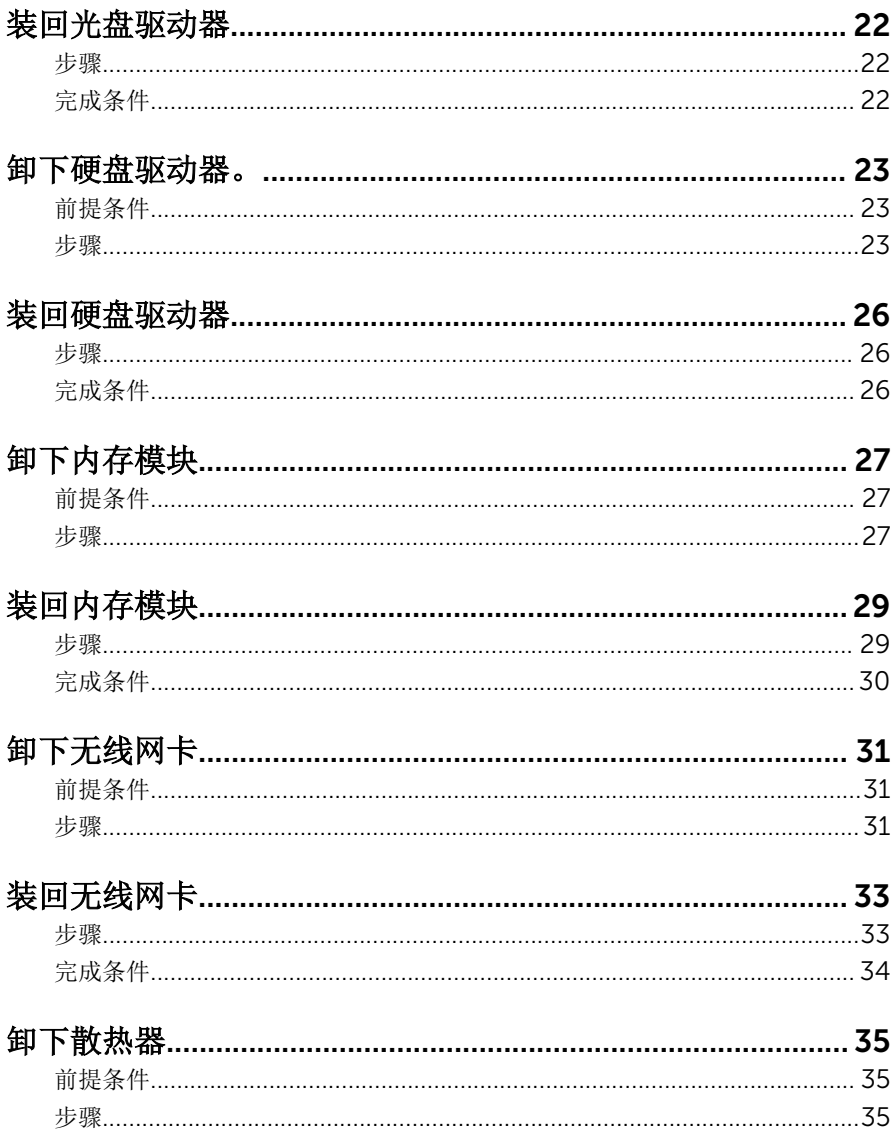

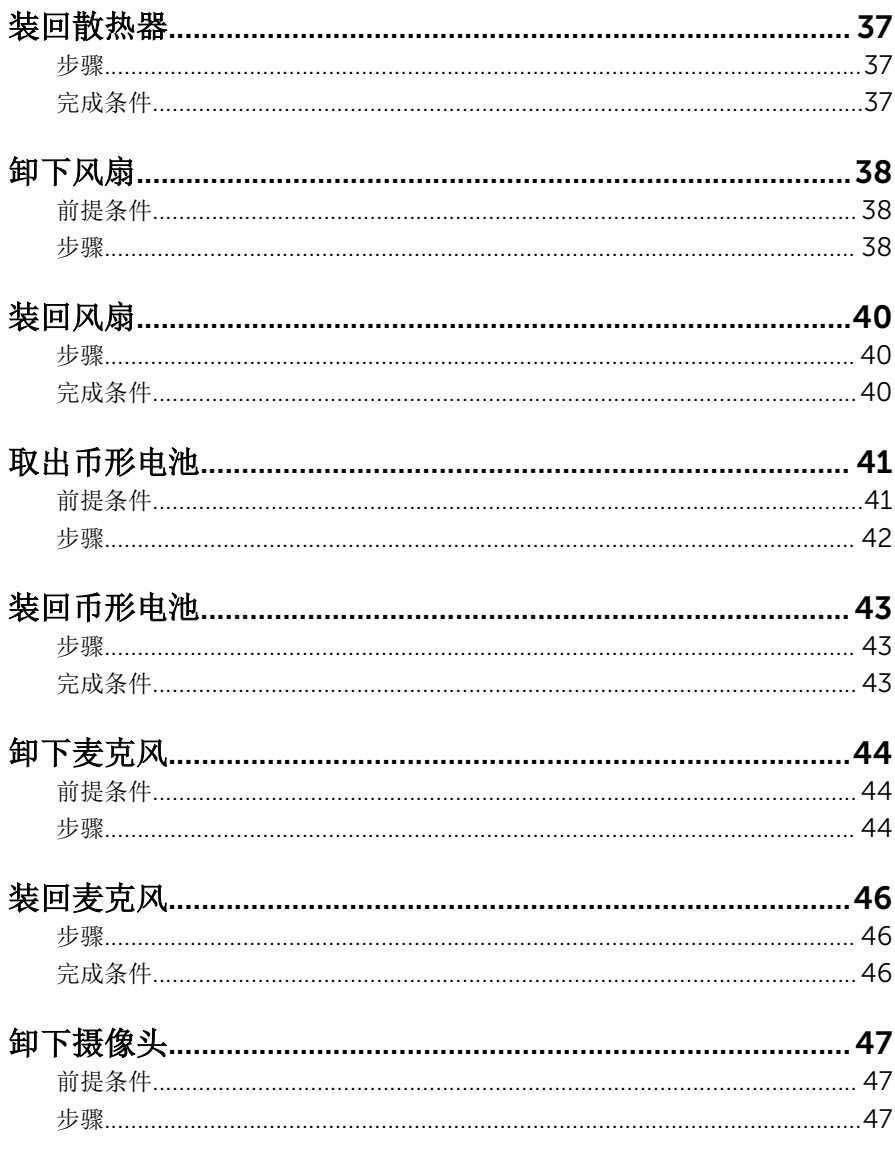

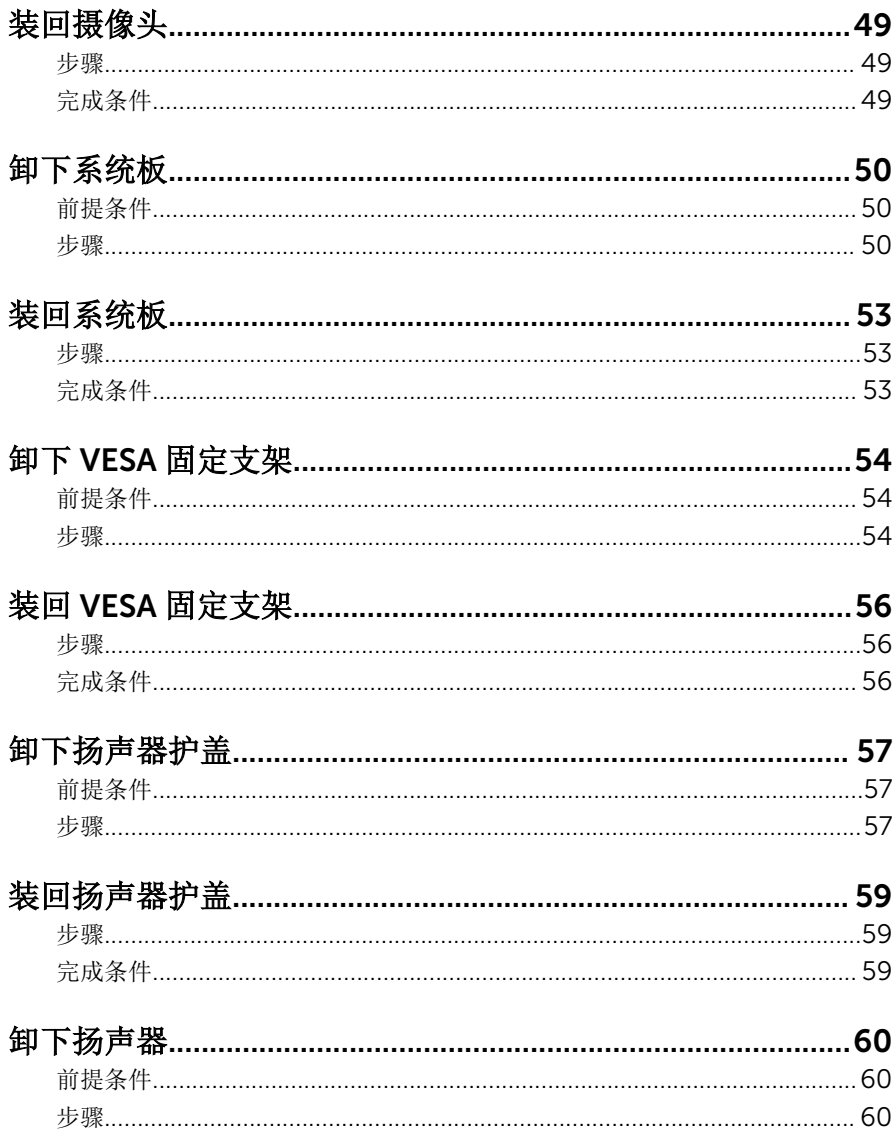

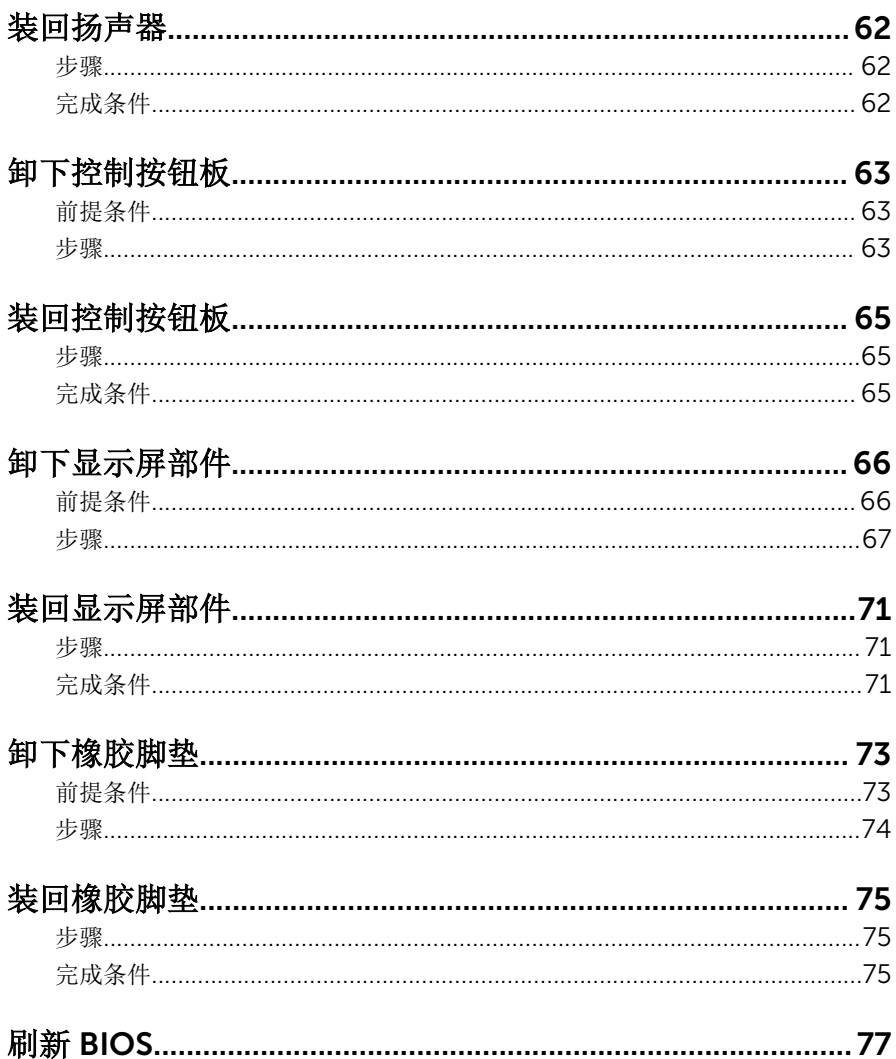

# <span id="page-7-0"></span>拆装计算机内部组件之前

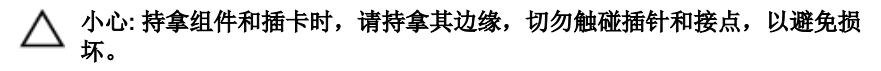

名: 根据您所订购的配置, 本文档中的图像可能与您的计算机有所差异。

#### 开始之前

- 1 保存并关闭所有打开的文件,并退出所有打开的应用程序。
- 2 关闭计算机。
	- Windows 8.1:在开始屏幕中,单击或点按电源图标⇔ 关机。
	- Windows 7:单击或点按开始 → 关机。

- 3 断开计算机和所有连接的设备与各自电源插座的连接。
- 4 断开所有电缆(如电话电缆、网络电缆等)与计算机的连接。
- 5 断开所有连接的设备和外围设备(如键盘、鼠标、显示器等)与计算机的连 接。
- 6 从计算机中卸下所有介质卡和光盘(如果适用)。
- 7 为计算机断开所有连接后,按住电源按钮 5 秒钟,以导去系统板上的残留电 量。

#### 小心: 将计算机置于平坦、柔软、清洁的表面上以避免刮擦显示屏。

8 将计算机正面朝下放置。

#### 安全说明

遵循以下安全原则可防止您的计算机受到潜在损坏并确保您的人身安全。

名注: 如果您使用其它操作系统, 请参阅操作系统的说明文件, 了解关机 说明。

<span id="page-8-0"></span>警告: 拆装计算机内部组件之前,请阅读计算机附带的安全信息。有关安全 最佳实践的其他信息,请参阅 dell.com/regulatory\_compliance 上的**"**合 规性主页**"**。

警告: 打开主机盖或面板前切断所有电源。执行完计算机组件拆装工作后, 装回所有护盖、面板和螺钉后再连接电源。

小心: 确保工作台表面平整、整洁,以防止损坏计算机。

小心: 持拿组件和插卡时,请持拿其边缘,切勿触碰插针和接点,以避免损 坏。

小心: 您只能按照 Dell 技术支持团队的授权或指导进行故障排除和修复。未 经 Dell 授权的维修所造成的损坏不在保修范围之内。请参阅本产品随附的 安全说明,或访问 dell.com/requlatory\_compliance。

小心: 触摸计算机内部任何组件之前,请先触摸未上漆的金属表面(例如计 算机背面的金属)以导去身上的静电。在操作过程中,请不时触摸未上漆的 金属表面,以导去静电,否则可能损坏内部组件。

小心: 断开电缆连接时,请拉动其连接器或其推拉卡舌,请勿直接拉动电 缆。某些电缆接头配有锁梢或蝶形螺钉,必须将其松开后才可断开电缆连 接。断开电缆连接时,请均匀用力,避免弯折任何接头插针。连接电缆时, 确保端口和接头方向正确并对齐。

小心: 要断开网络电缆的连接,请先从计算机上拔下网络电缆,再将其从网 络设备上拔下。

小心: 按下并弹出介质卡读取器中所有已安装的插卡。

#### 建议工具

执行本说明文件中的步骤可能要求使用以下工具:

- 梅花槽螺丝刀
- 塑料划片

# <span id="page-9-0"></span>拆装计算机内部组件之后

#### 小心: 计算机内部遗留或松动的螺钉可能会严重损坏计算机。

- 装回所有螺钉,并确保没有在计算机内部遗留任何螺钉。
- 连接所有外部设备、外围设备和您在拆装计算机之前卸下的电缆。
- 装回所有介质卡、光盘和您在拆装计算机之前卸下的任何其他部件。
- 将计算机和所有已连接设备连接至电源插座。
- 打开计算机电源。

### <span id="page-10-0"></span>技术概览

个 警告: 拆装计算机内部组件之前, 请阅读计算机附带的安全信息, 并按照<u>拆</u> <mark>[装计算机内部组件之前](#page-7-0)</mark>中的步骤进行操作。拆装计算机内部组件之后,请按 [照拆装计算机内部组件之后](#page-9-0)中的说明进行操作。有关更多最佳安全操作信 息,请参阅 dell.com/regulatory\_compliance 上的 Regulatory Compliance(管制标准)主页。

#### $\mathbf{1}$  $\overline{c}$ 14 3 13 5 6 12 11 8 10 9 1 控制按钮板 2 硬盘驱动器部件 3 光盘驱动器部件 4 显示屏部件底座 5 麦克风板 6 摄像头模块 7 风扇 8 散热器 9 无线网卡 10 内存模块

### 计算机内部视图

- 
- VESA 固定支架 14 扬声器护盖
- 系统板 12 币形电池
	-

### <span id="page-12-0"></span>卸下支架部件

警告: 拆装计算机内部组件之前, 请阅读计算机附带的安全信息, 并按照<mark>拆</mark> <mark>[装计算机内部组件之前](#page-7-0)</mark>中的步骤进行操作。拆装计算机内部组件之后,请按 [照拆装计算机内部组件之后](#page-9-0)中的说明进行操作。有关更多最佳安全操作信 息,请参阅 dell.com/regulatory\_compliance 上的 Regulatory Compliance(管制标准)主页。

步骤

- 1 用指尖将支架护盖提起。
- 2 以一定的角度滑动支架护盖,使其脱离支架。

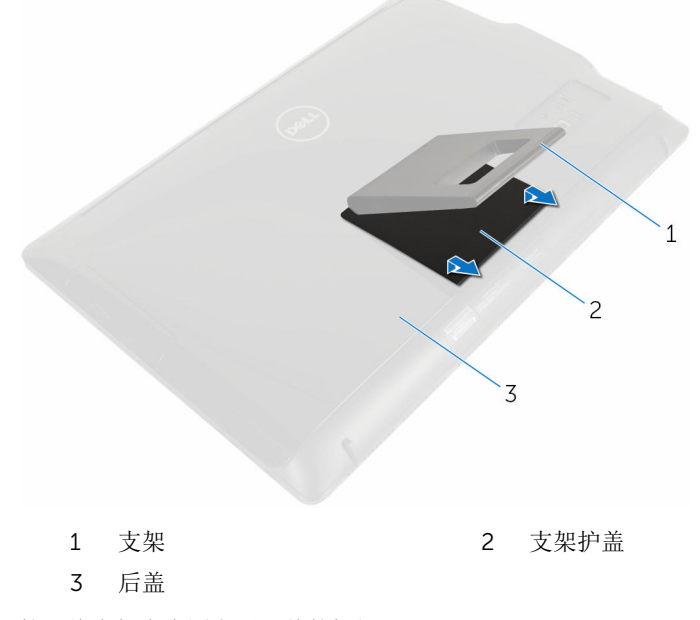

3 拧下将支架支座固定至后盖的螺钉。

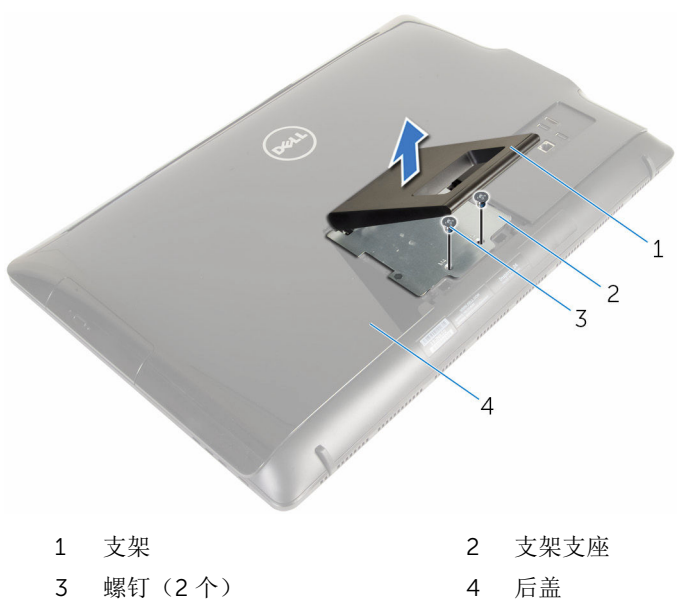

# <span id="page-14-0"></span>装回支架部件

个 警告: 拆装计算机内部组件之前, 请阅读计算机附带的安全信息, 并按照<u>拆</u> [装计算机内部组件之前](#page-7-0)中的步骤进行操作。拆装计算机内部组件之后,请按 [照拆装计算机内部组件之后](#page-9-0)中的说明进行操作。有关更多最佳安全操作信 息,请参阅 dell.com/regulatory\_compliance 上的 Regulatory Compliance(管制标准)主页。

#### 步骤

- 1 将支架支座上的卡舌插入后盖上的插槽,以使支架支座上的螺孔与后盖上的 螺孔对齐。
- 2 拧上将支架支座固定至后盖的螺钉。
- 3 滑动并装回支架支座上的支架护盖。

### <span id="page-15-0"></span>卸下后盖

个 警告: 拆装计算机内部组件之前, 请阅读计算机附带的安全信息, 并按照<u>拆</u> [装计算机内部组件之前](#page-7-0)中的步骤进行操作。拆装计算机内部组件之后,请按 [照拆装计算机内部组件之后](#page-9-0)中的说明进行操作。有关更多最佳安全操作信 息,请参阅 dell.com/regulatory\_compliance 上的 Regulatory Compliance(管制标准)主页。

#### 前提条件

卸下[支架部件。](#page-12-0)

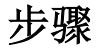

### 小心: 请勿卸下主机盖,除非您需要安装计算机的内部附件。

1 使用塑料划片,将后盖撬离显示屏挡板。

将后盖提离计算机。

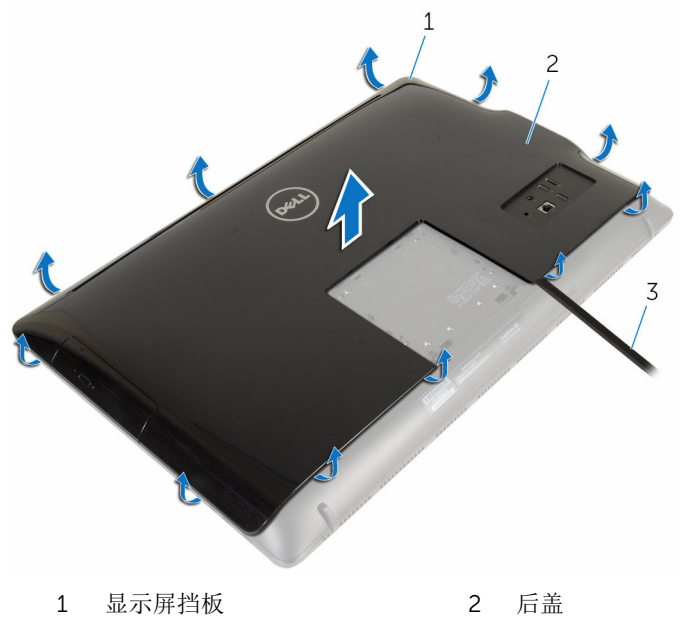

塑料划片

## <span id="page-17-0"></span>装回后盖

个 警告: 拆装计算机内部组件之前, 请阅读计算机附带的安全信息, 并按照<u>拆</u> [装计算机内部组件之前](#page-7-0)中的步骤进行操作。拆装计算机内部组件之后,请按 [照拆装计算机内部组件之后](#page-9-0)中的说明进行操作。有关更多最佳安全操作信 息,请参阅 dell.com/regulatory\_compliance 上的 Regulatory Compliance(管制标准)主页。

步骤

将后盖上的卡舌与显示屏挡板上的插槽对齐,然后将后盖卡入到位。

#### 完成条件

装[回支架部件](#page-14-0)。

### <span id="page-18-0"></span>卸下光盘驱动器

个 警告: 拆装计算机内部组件之前, 请阅读计算机附带的安全信息, 并按照<u>拆</u> [装计算机内部组件之前](#page-7-0)中的步骤进行操作。拆装计算机内部组件之后,请按 [照拆装计算机内部组件之后](#page-9-0)中的说明进行操作。有关更多最佳安全操作信 息,请参阅 dell.com/regulatory\_compliance 上的 Regulatory Compliance(管制标准)主页。

#### 前提条件

- 1 卸下[支架部件。](#page-12-0)
- 2 卸下[后盖。](#page-15-0)

#### 步骤

- 1 断开电源和数据电缆与光盘驱动器的连接。
- 2 拧下将光盘驱动器部件固定至显示屏部件底座的螺钉。

将光盘驱动器部件从光盘驱动器托架滑出。

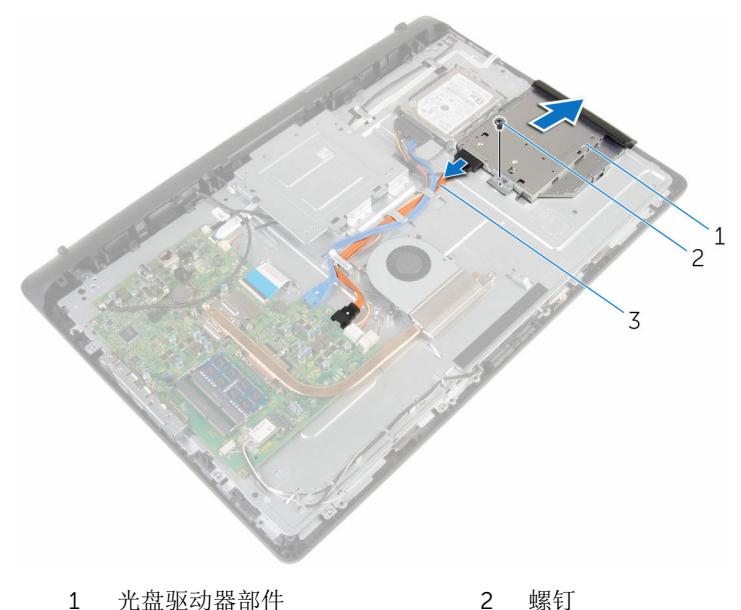

电源和数据电缆

4 小心地拉动光盘驱动器挡板,然后将其从光盘驱动器上卸下。

拧下将光盘驱动器支架固定至光盘驱动器的螺钉。

从光盘驱动器上卸下光盘驱动器支架。

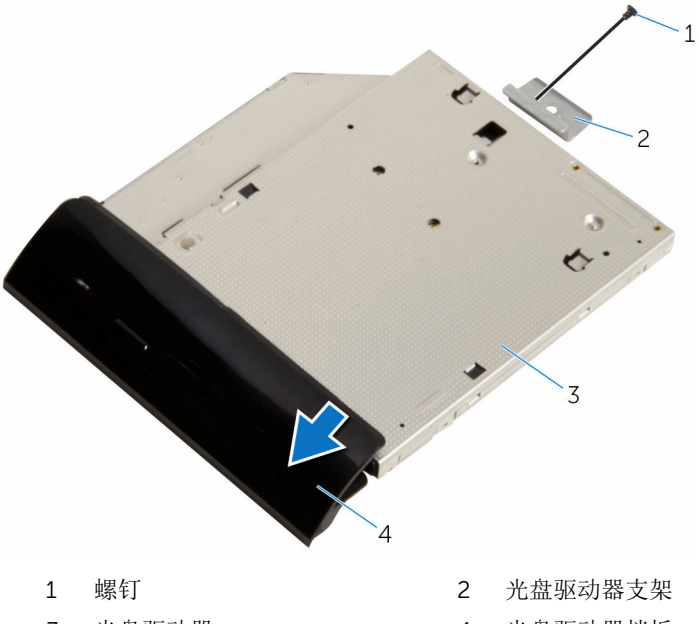

光盘驱动器 4 光盘驱动器挡板

### <span id="page-21-0"></span>装回光盘驱动器

1 警告: 拆装计算机内部组件之前, 请阅读计算机附带的安全信息, 并按[照拆](#page-7-0) [装计算机内部组件之前](#page-7-0)中的步骤进行操作。拆装计算机内部组件之后,请按 [照拆装计算机内部组件之后](#page-9-0)中的说明进行操作。有关更多最佳安全操作信 息,请参阅 dell.com/regulatory\_compliance 上的 Regulatory Compliance(管制标准)主页。

#### 步骤

- 1 将光盘驱动器支架上的螺孔方式。
- 2 拧上将光盘驱动器支架固定至光盘驱动器的螺钉。
- 3 将光盘驱动器挡板上的卡舌与光盘驱动器部件上的插槽对齐,并将其卡入到 位。
- 4 将光盘驱动器部件滑入光盘驱动器托架中,然后将光盘驱动器支架上的螺孔 与显示屏部件底座上的螺孔对齐。
- 5 拧上将光盘驱动器部件固定至显示屏部件底座的螺钉。
- 6 将电源和数据电缆连接至光盘驱动器部件。

### 完成条件

- 1 装[回后盖](#page-17-0)。
- 2 装[回支架部件](#page-14-0)。

### <span id="page-22-0"></span>卸下硬盘驱动器。

个 警告: 拆装计算机内部组件之前, 请阅读计算机附带的安全信息, 并按照<u>拆</u> [装计算机内部组件之前](#page-7-0)中的步骤进行操作。拆装计算机内部组件之后,请按 [照拆装计算机内部组件之后](#page-9-0)中的说明进行操作。有关更多最佳安全操作信 息,请参阅 dell.com/regulatory\_compliance 上的 Regulatory Compliance(管制标准)主页。

△ 小心: 硬盘驱动器极易损坏。处理硬盘驱动器时应务必小心。

小心: 为了避免数据丢失, 计算机处于睡眠或打开状态时, 请勿卸下硬盘驱 动器。

### 前提条件

- 1 卸下[支架部件。](#page-12-0)
- 2 卸下[后盖。](#page-15-0)

步骤

- 1 断开电源和数据电缆与硬盘驱动器的连接。
- 2 拧下将硬盘驱动器部件固定至显示屏部件底座的螺钉。

用指尖将光盘驱动器部件滑出光盘驱动器托架。

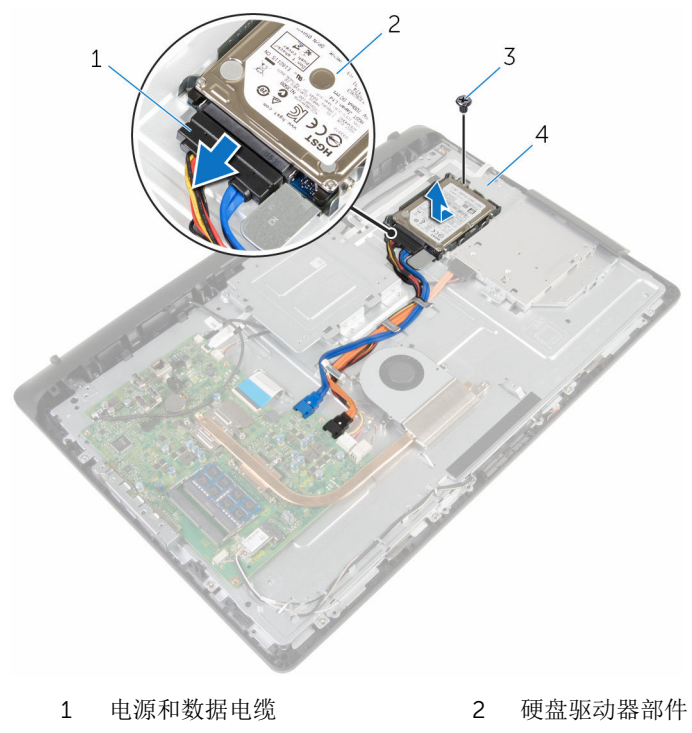

- 螺钉 4 显示屏部件底座
- 拧下将硬盘驱动器支架固定至硬盘驱动器的螺钉。

将硬盘驱动器从硬盘驱动器支架卸下。

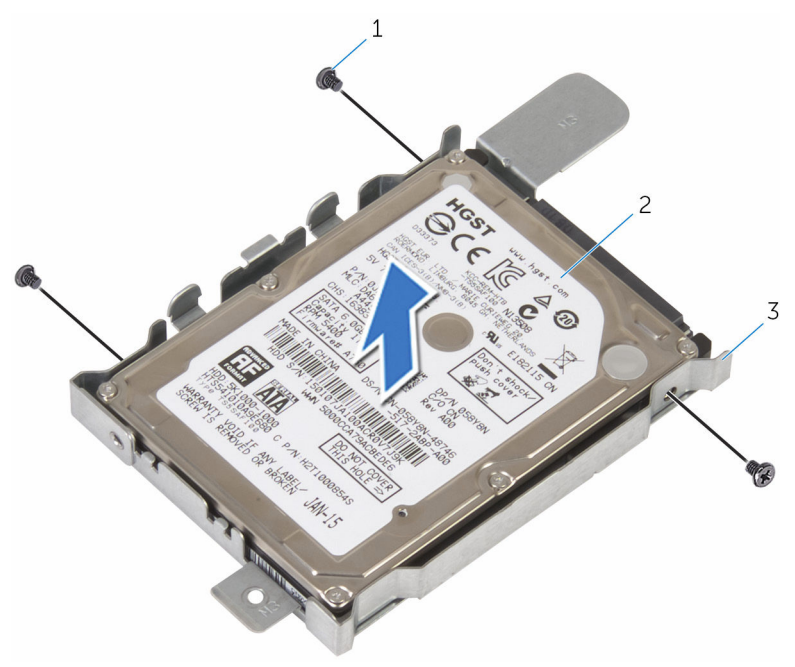

- 1 螺钉(3颗) 2 硬盘驱动器
	-

硬盘驱动器支架

### <span id="page-25-0"></span>装回硬盘驱动器

个 警告: 拆装计算机内部组件之前, 请阅读计算机附带的安全信息, 并按[照拆](#page-7-0) [装计算机内部组件之前](#page-7-0)中的步骤进行操作。拆装计算机内部组件之后,请按 [照拆装计算机内部组件之后](#page-9-0)中的说明进行操作。有关更多最佳安全操作信 息,请参阅 dell.com/regulatory\_compliance 上的 Regulatory Compliance(管制标准)主页。

小心: 硬盘驱动器极易损坏。处理硬盘驱动器时应务必小心。

#### 步骤

- 1 将硬盘驱动器支架上的螺孔与硬盘驱动器上的螺孔对齐。
- 2 拧上将硬盘驱动器支架固定至硬盘驱动器的螺钉。
- 3 将硬盘驱动器部件滑入硬盘驱动器托架中,然后将硬盘驱动器支架上的螺孔 与显示屏部件底座上的螺孔对齐。
- 4 拧上将硬盘驱动器部件固定至显示屏部件底座的螺钉。
- 5 将电源和数据电缆连接至硬盘驱动器。

### 完成条件

- 1 装[回后盖](#page-17-0)。
- 2 装[回支架部件](#page-14-0)。

# <span id="page-26-0"></span>卸下内存模块

个 警告: 拆装计算机内部组件之前, 请阅读计算机附带的安全信息, 并按照<u>拆</u> [装计算机内部组件之前](#page-7-0)中的步骤进行操作。拆装计算机内部组件之后,请按 [照拆装计算机内部组件之后](#page-9-0)中的说明进行操作。有关更多最佳安全操作信 息,请参阅 dell.com/regulatory\_compliance 上的 Regulatory Compliance(管制标准)主页。

#### 前提条件

- 1 卸下[支架部件。](#page-12-0)
- 2 卸下[后盖。](#page-15-0)

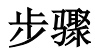

1 请用指尖小心拨开内存模块插槽两端的固定夹,直至内存模块弹起。

从内存模块插槽中卸下内存模块。

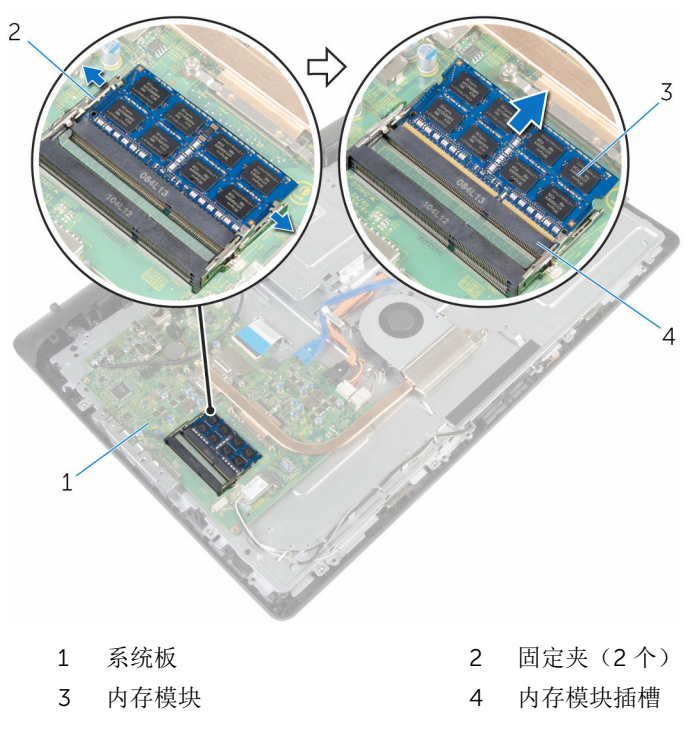

# <span id="page-28-0"></span>装回内存模块

警告: 拆装计算机内部组件之前,请阅读计算机附带的安全信息,并按[照拆](#page-7-0) [装计算机内部组件之前](#page-7-0)中的步骤进行操作。拆装计算机内部组件之后,请按 [照拆装计算机内部组件之后](#page-9-0)中的说明进行操作。有关更多最佳安全操作信 息,请参阅 dell.com/regulatory\_compliance 上的 Regulatory Compliance(管制标准)主页。

步骤

1 将内存模块上的槽口与内存模块插槽上的卡舌对齐。

<span id="page-29-0"></span>2 将内存模块以一定的角度稳固地滑入插槽,然后向下按压内存模块直至其卡 入到位。

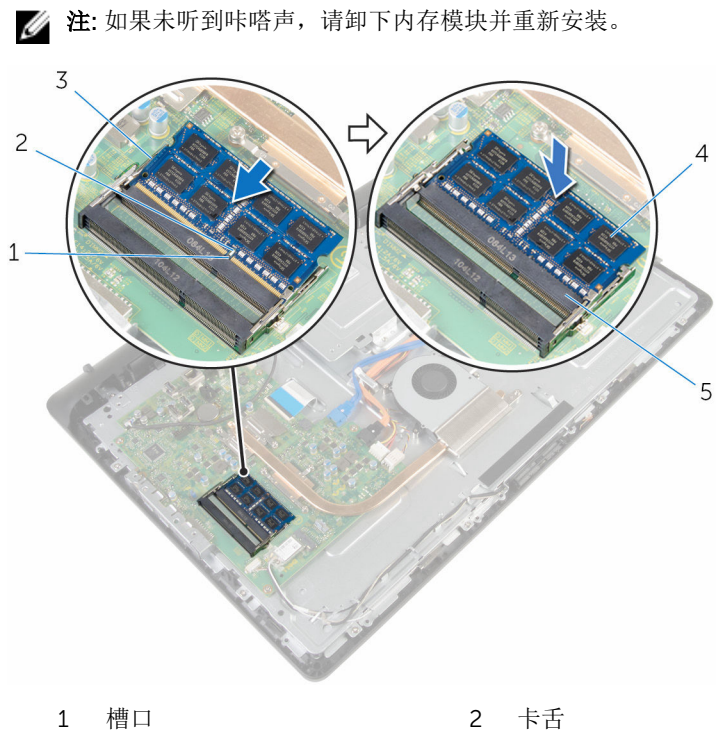

3 固定夹(2 个) 4 内存模块

5 内存模块插槽

### 完成条件

- 1 装[回后盖](#page-17-0)。
- 2 装[回支架部件](#page-14-0)。

### <span id="page-30-0"></span>卸下无线网卡

个 警告: 拆装计算机内部组件之前, 请阅读计算机附带的安全信息, 并按照<u>拆</u> [装计算机内部组件之前](#page-7-0)中的步骤进行操作。拆装计算机内部组件之后,请按 [照拆装计算机内部组件之后](#page-9-0)中的说明进行操作。有关更多最佳安全操作信 息,请参阅 dell.com/regulatory\_compliance 上的 Regulatory Compliance(管制标准)主页。

#### 前提条件

- 1 卸下[支架部件。](#page-12-0)
- 2 卸下[后盖。](#page-15-0)

#### 步骤

- 1 拧下将无线网卡支架和无线网卡固定至系统板的螺钉。
- 2 将无线网卡支架滑离无线网卡。
- 3 断开天线电缆与无线网卡上的连接器的连接。

将无线网卡滑出无线网卡插槽。

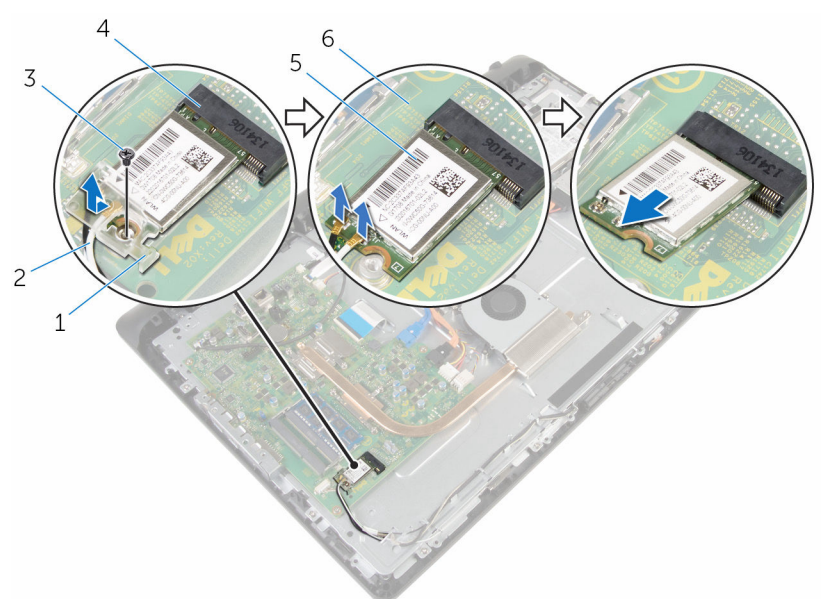

- 无线网卡支架 2 天线电缆
- 
- 无线网卡 6 系统板
- 
- 螺钉 4 无线网卡插槽
	-

# <span id="page-32-0"></span>装回无线网卡

#### 1 警告: 拆装计算机内部组件之前, 请阅读计算机附带的安全信息, 并按[照拆](#page-7-0) [装计算机内部组件之前](#page-7-0)中的步骤进行操作。拆装计算机内部组件之后,请按 [照拆装计算机内部组件之后](#page-9-0)中的说明进行操作。有关更多最佳安全操作信 息,请参阅 dell.com/regulatory\_compliance 上的 Regulatory Compliance(管制标准)主页。

#### 步骤

- 1 将无线网卡上的槽口与无线网卡插槽上的卡舌对齐。
- 2 将无线网卡插入无线网卡插槽中。
- 3 向下按压无线网卡的第一端,然后将无线网卡上的螺孔与系统板上的螺钉孔。 对齐。
- 4 将天线电缆连接至无线网卡。 下表提供了您计算机支持的无线网卡的天线电缆颜色方案:

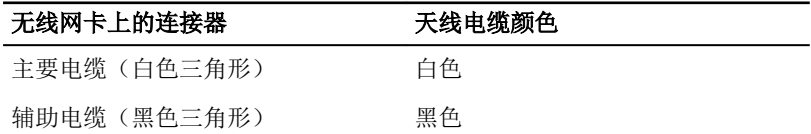

5 将无线网卡支架上的螺孔与无线网卡上的螺孔对齐。

<span id="page-33-0"></span>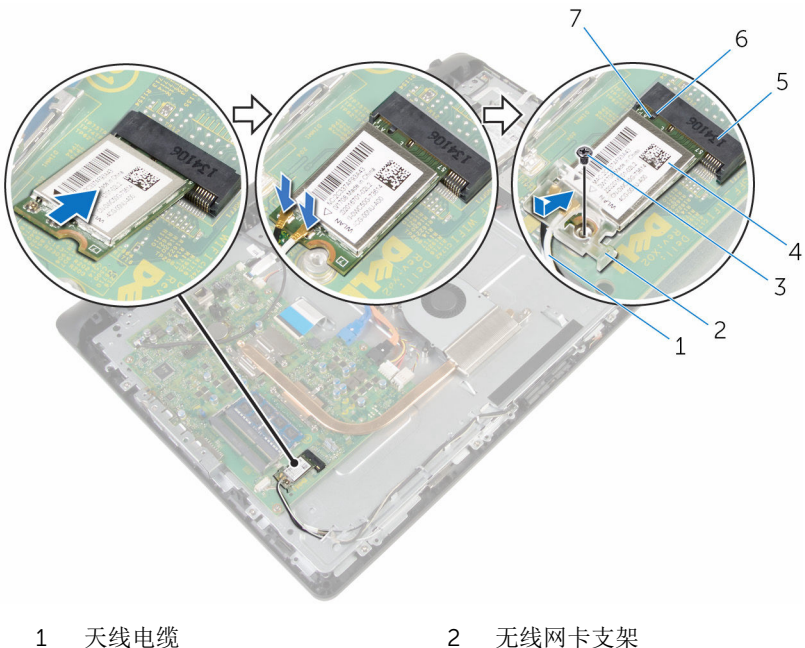

- 
- 
- 5 无线网卡插槽 6 卡舌
- 槽口
- 
- 螺钉 4 无线网卡
	-

### 完成条件

- 装[回后盖](#page-17-0)。
- 装[回支架部件](#page-14-0)。

### <span id="page-34-0"></span>卸下散热器

1 警告: 拆装计算机内部组件之前, 请阅读计算机附带的安全信息, 并按[照拆](#page-7-0) [装计算机内部组件之前](#page-7-0)中的步骤进行操作。拆装计算机内部组件之后,请按 [照拆装计算机内部组件之后](#page-9-0)中的说明进行操作。有关更多最佳安全操作信 息,请参阅 dell.com/regulatory\_compliance 上的 Regulatory Compliance(管制标准)主页。

△ 警告: 正常操作过程中散热器可能会变热。请经过足够的时间, 待散热器冷 却后再触摸。

小心: 为了最大限度地使处理器冷却,请勿散热器的传热区域。手上的油脂 ハ 会降低导热油脂的热传导能力。

#### 前提条件

- 1 卸下[支架部件。](#page-12-0)
- 2 卸下[后盖。](#page-15-0)

步骤

- 1 按顺序(已在散热器上标明)拧松将散热器固定至系统板的固定螺钉。
- 2 拧下将散热器固定至显示屏部件底座的螺钉。

将散热器提离系统板。

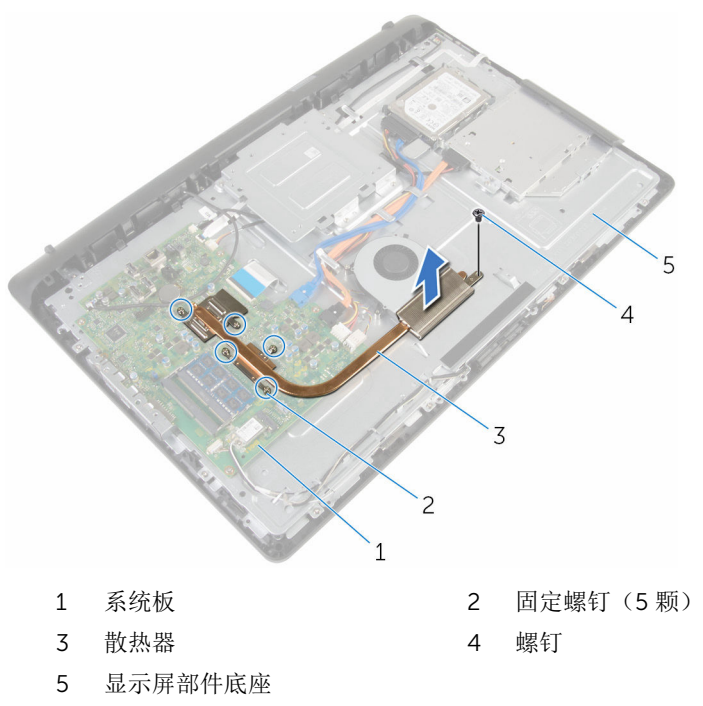
### <span id="page-36-0"></span>装回散热器

个 警告: 拆装计算机内部组件之前, 请阅读计算机附带的安全信息, 并按[照拆](#page-7-0) [装计算机内部组件之前](#page-7-0)中的步骤进行操作。拆装计算机内部组件之后,请按 [照拆装计算机内部组件之后](#page-9-0)中的说明进行操作。有关更多最佳安全操作信 息,请参阅 dell.com/regulatory\_compliance 上的 Regulatory Compliance(管制标准)主页。

小心: 未正确对齐散热器可能会损坏系统板和处理器。

名: 过果将原来的系统板与散热器重新安装在一起,则可以重新使用原来的 导热油脂。如果系统板或散热器已更换,请使用套件中提供的热垫板,以确 保达到良好的导热效果。

#### 步骤

- 1 将散热器上的螺孔与显示屏部件底座上的螺孔对齐。
- 2 将散热器上的固定螺钉与系统板上的螺孔对齐。
- 3 按顺序(已在散热器上标明)拧紧将散热器固定至系统板的固定螺钉。
- 4 拧上将散热器固定至显示屏部件底座的螺钉。

- 1 装[回后盖](#page-17-0)。
- 2 装[回支架部件](#page-14-0)。

### <span id="page-37-0"></span>卸下风扇

个 警告: 拆装计算机内部组件之前, 请阅读计算机附带的安全信息, 并按照<u>拆</u> [装计算机内部组件之前](#page-7-0)中的步骤进行操作。拆装计算机内部组件之后,请按 [照拆装计算机内部组件之后](#page-9-0)中的说明进行操作。有关更多最佳安全操作信 息,请参阅 dell.com/regulatory\_compliance 上的 Regulatory Compliance(管制标准)主页。

#### 前提条件

- 1 卸下[支架部件。](#page-12-0)
- 2 卸下[后盖。](#page-15-0)

- 1 断开风扇电缆与系统板的连接。
- 2 拧下将风扇固定至显示屏部件底座的螺钉。

以一定角度将风扇提离显示屏部件底座。

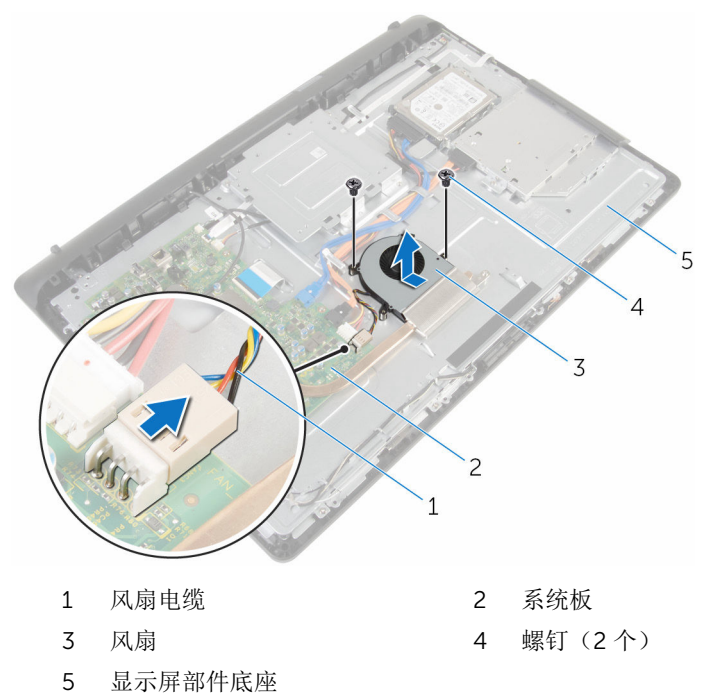

## <span id="page-39-0"></span>装回风扇

个 警告: 拆装计算机内部组件之前, 请阅读计算机附带的安全信息, 并按照<u>拆</u> [装计算机内部组件之前](#page-7-0)中的步骤进行操作。拆装计算机内部组件之后,请按 [照拆装计算机内部组件之后](#page-9-0)中的说明进行操作。有关更多最佳安全操作信 息,请参阅 dell.com/regulatory\_compliance 上的 Regulatory Compliance(管制标准)主页。

#### 步骤

- 1 以一定角度将风扇装回显示屏部件底座。
- 2 将风扇上的螺孔与显示屏部件底座上的螺孔对齐。
- 3 拧上将风扇固定至显示屏部件底座的螺钉。
- 4 将风扇电缆连接到系统板。

- 1 装[回后盖](#page-17-0)。
- 2 装[回支架部件](#page-14-0)。

# <span id="page-40-0"></span>取出币形电池

个 警告: 拆装计算机内部组件之前, 请阅读计算机附带的安全信息, 并按照<u>拆</u> [装计算机内部组件之前](#page-7-0)中的步骤进行操作。拆装计算机内部组件之后,请按 [照拆装计算机内部组件之后](#page-9-0)中的说明进行操作。有关更多最佳安全操作信 息,请参阅 dell.com/regulatory\_compliance 上的 Regulatory Compliance(管制标准)主页。

△ 小心: 卸下币形电池后会将 BIOS 设置重设为默认值。建议您卸下币形电池 前记下 BIOS 设置程序的设置。

#### 前提条件

- 1 卸下[支架部件。](#page-12-0)
- 2 卸下[后盖。](#page-15-0)

步骤

使用塑料划片,轻轻地将币形电池从系统板上的电池槽撬出。

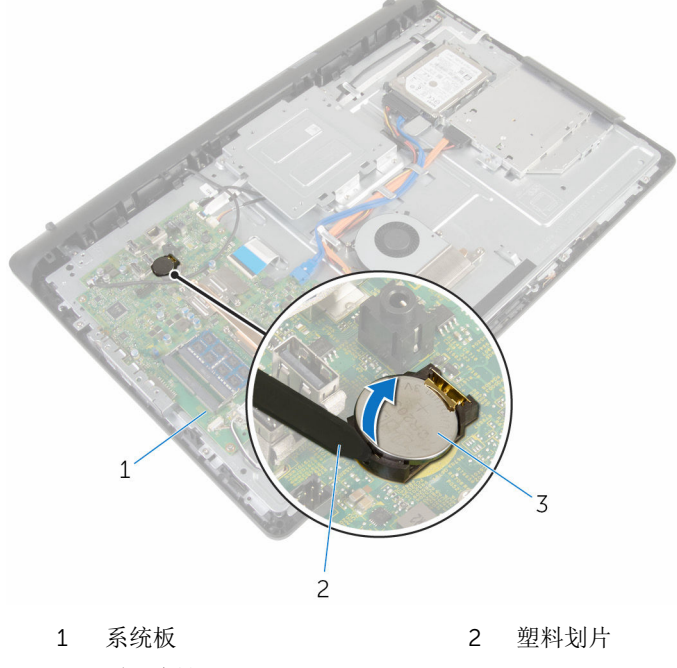

3 币形电池

# <span id="page-42-0"></span>装回币形电池

警告: 拆装计算机内部组件之前,请阅读计算机附带的安全信息,并按[照拆](#page-7-0) [装计算机内部组件之前](#page-7-0)中的步骤进行操作。拆装计算机内部组件之后,请按 [照拆装计算机内部组件之后](#page-9-0)中的说明进行操作。有关更多最佳安全操作信 息,请参阅 dell.com/regulatory\_compliance 上的 Regulatory Compliance(管制标准)主页。

#### 步骤

将币形电池正面朝上插入电池槽,然后向下按压电池使其就位。

- 1 装[回后盖](#page-17-0)。
- 2 装[回支架部件](#page-14-0)。

## <span id="page-43-0"></span>卸下麦克风

个 警告: 拆装计算机内部组件之前, 请阅读计算机附带的安全信息, 并按照<u>拆</u> [装计算机内部组件之前](#page-7-0)中的步骤进行操作。拆装计算机内部组件之后,请按 [照拆装计算机内部组件之后](#page-9-0)中的说明进行操作。有关更多最佳安全操作信 息,请参阅 dell.com/regulatory\_compliance 上的 Regulatory Compliance(管制标准)主页。

#### 前提条件

- 1 卸下[支架部件。](#page-12-0)
- 2 卸下[后盖。](#page-15-0)

- 1 断开麦克风和摄像头电缆与系统板的连接。
- 2 请记下麦克风和摄像头电缆的布线方式,然后从显示屏部件底座上的布线导 向器中取出电缆。
- 3 请按照"[卸下摄像头](#page-46-0)"中步骤 4 至步骤 7 的程序进行操作。
- 4 以一定角度将麦克风板提离显示屏挡板。

断开麦克风和摄像头电缆与麦克风板的连接。

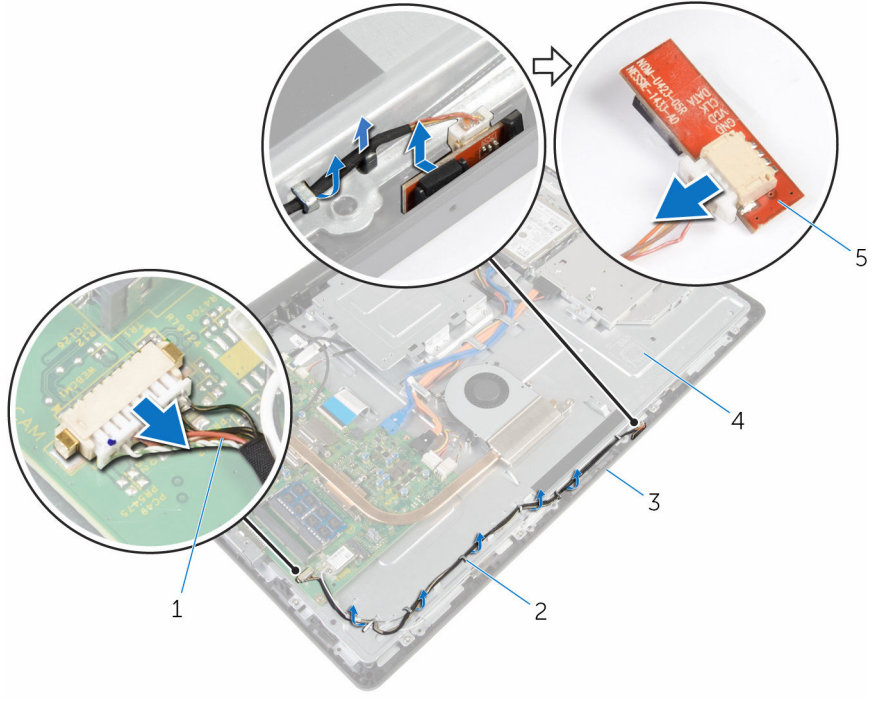

- 麦克风和摄像头电缆 2 布线导向器
- 
- 麦克风板
- 
- 3 显示屏挡板 4 显示屏部件底座

# <span id="page-45-0"></span>装回麦克风

#### 个 警告: 拆装计算机内部组件之前, 请阅读计算机附带的安全信息, 并按照<u>拆</u> [装计算机内部组件之前](#page-7-0)中的步骤进行操作。拆装计算机内部组件之后,请按 [照拆装计算机内部组件之后](#page-9-0)中的说明进行操作。有关更多最佳安全操作信 息,请参阅 dell.com/regulatory\_compliance 上的 Regulatory Compliance(管制标准)主页。

### 步骤

- 1 将麦克风和摄像头电缆连接至麦克风板。
- 2 将麦克风板滑入显示屏挡板上的插槽。
- 3 请按照"[装回摄像头](#page-48-0)"中步骤 1 至步骤 3 的程序讲行操作。
- 4 将麦克风和摄像头电缆穿过显示屏部件底座上的布线导向器。
- 5 将麦克风和摄像头电缆连接到系统板。

- 1 装[回后盖](#page-17-0)。
- 2 装[回支架部件](#page-14-0)。

### <span id="page-46-0"></span>卸下摄像头

个 警告: 拆装计算机内部组件之前, 请阅读计算机附带的安全信息, 并按照<u>拆</u> [装计算机内部组件之前](#page-7-0)中的步骤进行操作。拆装计算机内部组件之后,请按 [照拆装计算机内部组件之后](#page-9-0)中的说明进行操作。有关更多最佳安全操作信 息,请参阅 dell.com/regulatory\_compliance 上的 Regulatory Compliance(管制标准)主页。

#### 前提条件

- 1 卸下[支架部件。](#page-12-0)
- 2 卸下[后盖。](#page-15-0)

- 1 断开麦克风和摄像头电缆与系统板的连接。
- 2 请记下麦克风和摄像头电缆的布线方式,然后从显示屏部件底座上的布线导 向器中取出电缆。
- 3 请按照"[装回麦克风](#page-43-0)"中步骤 4 至步骤 6 的程序进行操作。
- 4 用指尖按下固定夹,然后提起摄像头模块。
- 5 断开摄像头模块与显示屏挡板摄像头模块插槽上的卡舌的连接。
- 6 将摄像头模块提离显示屏挡板。

断开麦克风和摄像头电缆与摄像头模块的连接。

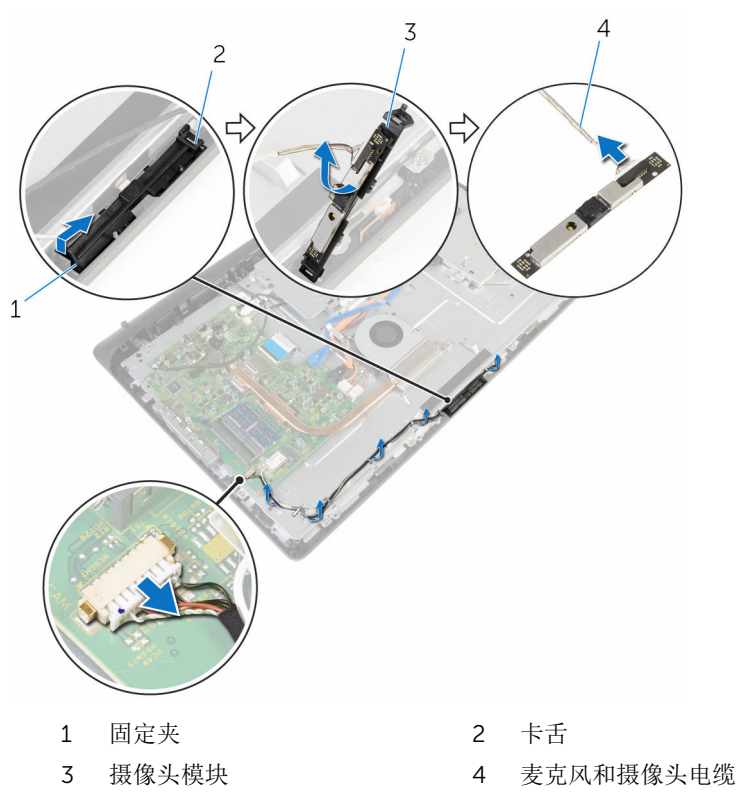

# <span id="page-48-0"></span>装回摄像头

#### 个 警告: 拆装计算机内部组件之前, 请阅读计算机附带的安全信息, 并按照<u>拆</u> [装计算机内部组件之前](#page-7-0)中的步骤进行操作。拆装计算机内部组件之后,请按 [照拆装计算机内部组件之后](#page-9-0)中的说明进行操作。有关更多最佳安全操作信 息,请参阅 dell.com/regulatory\_compliance 上的 Regulatory Compliance(管制标准)主页。

### 步骤

- 1 将麦克风和摄像头电缆连接到摄像头模块。
- 2 将摄像头模块上的卡舌能入摄像头模块插槽上的卡舌。
- 3 将摄像头模块向下压入显示屏挡板上的插槽中, 直至其卡入到位。
- 4 请按照"[装回麦克风](#page-45-0)"中步骤 1 至步骤 2 的程序进行操作。
- 5 将麦克风和摄像头电缆穿过显示屏部件底座上的布线导向器。
- 6 将麦克风和摄像头电缆连接到系统板。

- 1 装[回后盖](#page-17-0)。
- 2 装[回支架部件](#page-14-0)。

### <span id="page-49-0"></span>卸下系统板

- 个 警告: 拆装计算机内部组件之前, 请阅读计算机附带的安全信息, 并按[照拆](#page-7-0) [装计算机内部组件之前](#page-7-0)中的步骤进行操作。拆装计算机内部组件之后,请按 [照拆装计算机内部组件之后](#page-9-0)中的说明进行操作。有关更多最佳安全操作信 息,请参阅 dell.com/regulatory\_compliance 上的 Regulatory Compliance(管制标准)主页。
- **公 注:** 计算机的服务标签存储在系统板中。装回系统板后, 必须在 BIOS 设置 程序中输入服务标签。
- 注: 装回系统板会删除使用 BIOS 设置程序对 BIOS 所做的任何更改。您必 Ø 须在装回系统板后再次进行所需的更改。
- 注: 断开电缆与系统板的连接之前,请记下连接器的位置,以便在装回系统 Ø 板之后可以正确进行重新连接。

#### 前提条件

- 1 卸下[支架部件。](#page-12-0)
- 2 卸下[后盖。](#page-15-0)
- 3 卸下[风扇。](#page-37-0)
- 4 卸下[散热器。](#page-34-0)
- 5 卸下[无线卡。](#page-30-0)

- 1 断开扬声器、触摸屏控制板、硬盘驱动器、光盘驱动器、硬盘驱动器和光盘 驱动器的电源、风扇以及麦克风和摄像头电缆与其在系统板上的连接器的连 接。
- 2 提起闩锁,然后断开控制按钮板和显示屏电缆与其在系统板上的连接器的连 接。

3 按下闩锁,然后断开显示屏背光灯电缆与其在系统板上的连接器的连接。

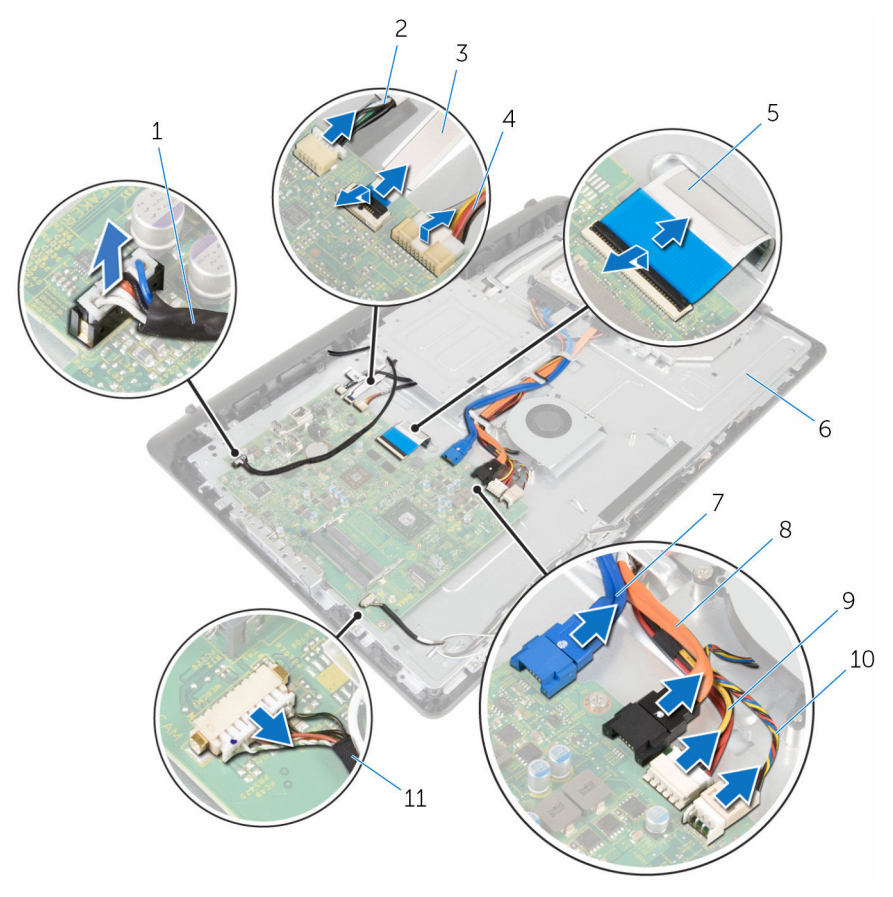

- 扬声器电缆 2 触控板电缆
- 控制按钮板电缆 4 显示屏背光灯电缆
- 
- 硬盘驱动器电缆 8 光盘驱动器电缆
- 硬盘驱动器和光盘驱动器电 源电缆
- 
- 
- 显示屏电缆 6 显示屏部件底座
	-
	- 风扇电缆
- 麦克风和摄像头电缆
- 拧下将系统板固定至显示屏部件底座的螺钉。
- 5 小心地将系统板从内边缘提起,然后将端口从显示屏部件底座上的插槽释 放。

将系统板提离显示屏部件底座。

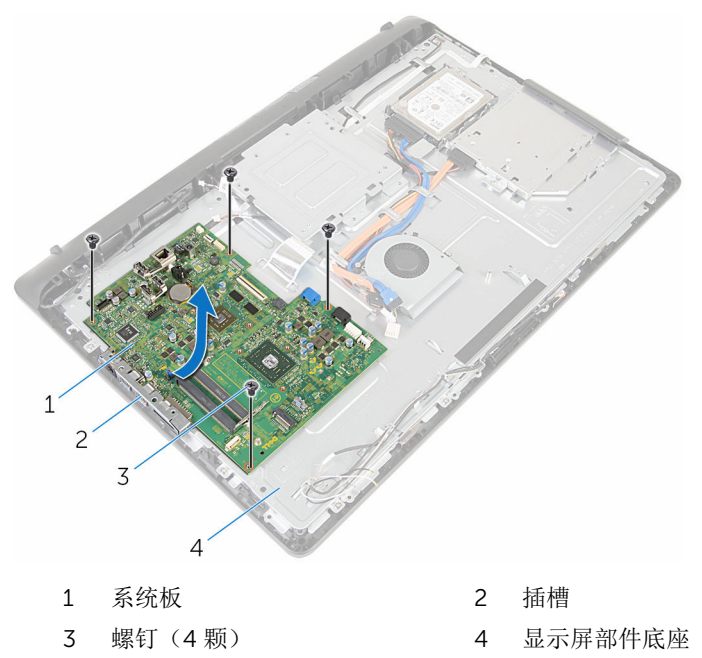

### <span id="page-52-0"></span>装回系统板

- 个 警告: 拆装计算机内部组件之前, 请阅读计算机附带的安全信息, 并按[照拆](#page-7-0) [装计算机内部组件之前](#page-7-0)中的步骤进行操作。拆装计算机内部组件之后,请按 [照拆装计算机内部组件之后](#page-9-0)中的说明进行操作。有关更多最佳安全操作信 息,请参阅 dell.com/regulatory\_compliance 上的 Regulatory Compliance(管制标准)主页。
- **公 注:** 计算机的服务标签存储在系统板中。装回系统板后, 必须在 BIOS 设置 程序中输入服务标签。
- 注: 装回系统板会删除使用 BIOS 设置程序对 BIOS 所做的任何更改。您必 须在装回系统板后再次进行所需的更改。

#### 步骤

- 1 将系统板上的端口滑入显示屏部件底座上的插槽,然后将系统板置于显示屏 部件底座上。
- 2 将系统板上的螺孔与显示屏部件底座上的螺孔对齐。
- 3 拧上将系统板固定至显示屏部件底座的螺钉。
- 4 将显示屏背光灯电缆连接至其在系统板上的连接器。
- 5 将控制按钮板和显示屏电缆滑入其在系统板上的连接器,然后向下按压闩锁 以固定电缆。
- 6 将扬声器、触摸屏控制板、硬盘驱动器、光盘驱动器、硬盘驱动器和光盘驱 动器的电源、风扇以及麦克风和摄像头电缆连接至其在系统板上的连接器。

- 1 装[回无线网卡](#page-32-0)。
- 2 装[回散热器](#page-36-0)。
- 3 装[回风扇](#page-39-0)。
- 4 装[回后盖](#page-17-0)。
- 5 装[回支架部件](#page-14-0)。

# <span id="page-53-0"></span>卸下 VESA 固定支架

个 警告: 拆装计算机内部组件之前, 请阅读计算机附带的安全信息, 并按照<u>拆</u> [装计算机内部组件之前](#page-7-0)中的步骤进行操作。拆装计算机内部组件之后,请按 [照拆装计算机内部组件之后](#page-9-0)中的说明进行操作。有关更多最佳安全操作信 息,请参阅 dell.com/regulatory\_compliance 上的 Regulatory Compliance(管制标准)主页。

#### 前提条件

- 1 卸下[支架部件。](#page-12-0)
- 2 卸下[后盖。](#page-15-0)

- 1 请记下 VESA 固定支架下的扬声器电缆布线方式, 然后将电缆从布线导向器 中取出。
- 2 拧下将 VESA 固定支架固定至显示屏部件底座的螺钉。

将 VESA 固定支架提离显示屏部件底座。

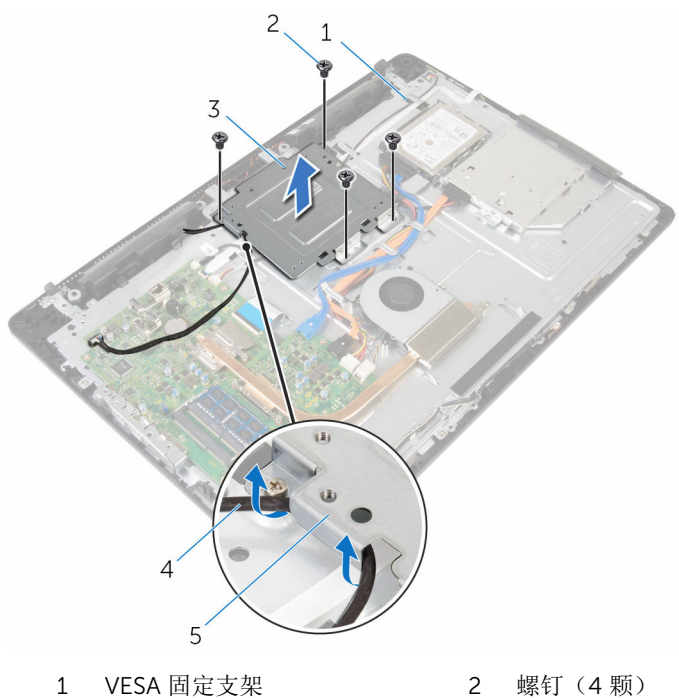

- 
- 
- 布线导向器
- 显示屏部件底座 4 扬声器电缆

# <span id="page-55-0"></span>装回 VESA 固定支架

#### 个 警告: 拆装计算机内部组件之前, 请阅读计算机附带的安全信息, 并按照<u>拆</u> [装计算机内部组件之前](#page-7-0)中的步骤进行操作。拆装计算机内部组件之后,请按 [照拆装计算机内部组件之后](#page-9-0)中的说明进行操作。有关更多最佳安全操作信 息,请参阅 dell.com/regulatory\_compliance 上的 Regulatory Compliance(管制标准)主页。

### 步骤

- 1 将 VESA 固定支架上的螺孔与显示屏部件底座上的螺孔对齐。
- 2 拧上将 VESA 固定支架固定至显示屏部件底座的螺钉。
- 3 将扬声器电缆穿过 VESA 固定支架下的布线导向器。

- 1 装[回后盖](#page-17-0)。
- 2 装[回支架部件](#page-14-0)。

### <span id="page-56-0"></span>卸下扬声器护盖

个 警告: 拆装计算机内部组件之前, 请阅读计算机附带的安全信息, 并按照<u>拆</u> [装计算机内部组件之前](#page-7-0)中的步骤进行操作。拆装计算机内部组件之后,请按 [照拆装计算机内部组件之后](#page-9-0)中的说明进行操作。有关更多最佳安全操作信 息,请参阅 dell.com/regulatory\_compliance 上的 Regulatory Compliance(管制标准)主页。

#### 前提条件

- 1 卸下[支架部件。](#page-12-0)
- 2 卸下[后盖。](#page-15-0)

- 1 拧下将扬声器护盖固定至显示屏部件底座的螺钉。
- 2 用指尖将扬声器护盖撬离显示屏部件底座。

将扬声器护盖提离显示屏挡板。

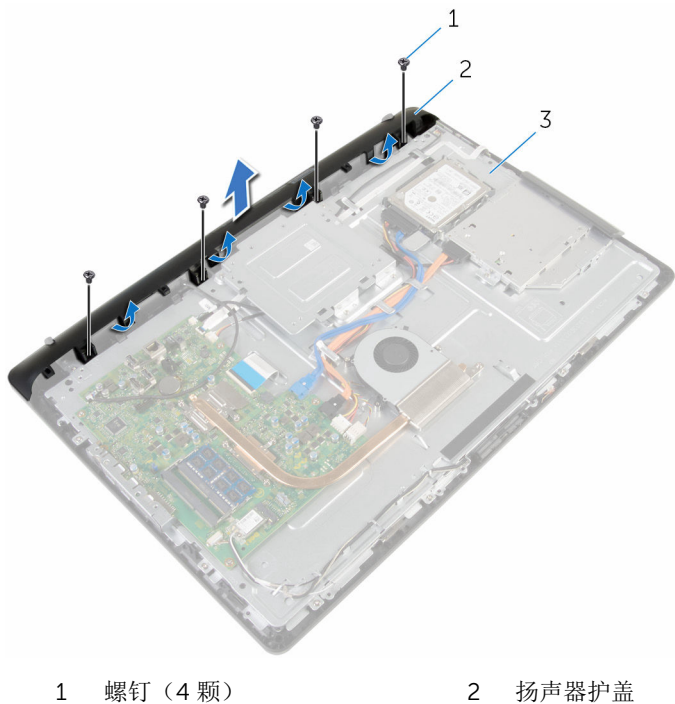

显示屏部件底座

# <span id="page-58-0"></span>装回扬声器护盖

个 警告: 拆装计算机内部组件之前, 请阅读计算机附带的安全信息, 并按照<u>拆</u> [装计算机内部组件之前](#page-7-0)中的步骤进行操作。拆装计算机内部组件之后,请按 [照拆装计算机内部组件之后](#page-9-0)中的说明进行操作。有关更多最佳安全操作信 息,请参阅 dell.com/regulatory\_compliance 上的 Regulatory Compliance(管制标准)主页。

#### 步骤

- 1 将扬声器护盖上的螺孔与显示屏部件底座上的螺孔对齐,然后将扬声器护盖 卡入到位。
- 2 拧上将扬声器护盖固定至显示屏部件底座的螺钉。

- 1 装[回后盖](#page-17-0)。
- 2 装[回支架部件](#page-14-0)。

### <span id="page-59-0"></span>卸下扬声器

个 警告: 拆装计算机内部组件之前, 请阅读计算机附带的安全信息, 并按照<u>拆</u> [装计算机内部组件之前](#page-7-0)中的步骤进行操作。拆装计算机内部组件之后,请按 [照拆装计算机内部组件之后](#page-9-0)中的说明进行操作。有关更多最佳安全操作信 息,请参阅 dell.com/regulatory\_compliance 上的 Regulatory Compliance(管制标准)主页。

#### 前提条件

- 1 卸下[支架部件。](#page-12-0)
- 2 卸下[后盖。](#page-15-0)
- 3 卸下[扬声器护盖。](#page-56-0)

- 1 断开扬声器电缆与系统板的连接。
- 2 请记下显示屏面板基座上的扬声器电缆的布线方式。
- 3 以一定角度将扬声器电缆从 VESA 固定支架卸下。
- 4 从 VESA 固定支架拧下螺钉。
- 5 剥下将扬声器电缆固定至 VESA 固定支架的胶带。
- 6 请记下将左侧扬声器连接到右侧扬声器的扬声器电缆布线方式以及计算机挡 板上的橡胶索环的位置。

将扬声器及其电缆提离显示屏挡板。

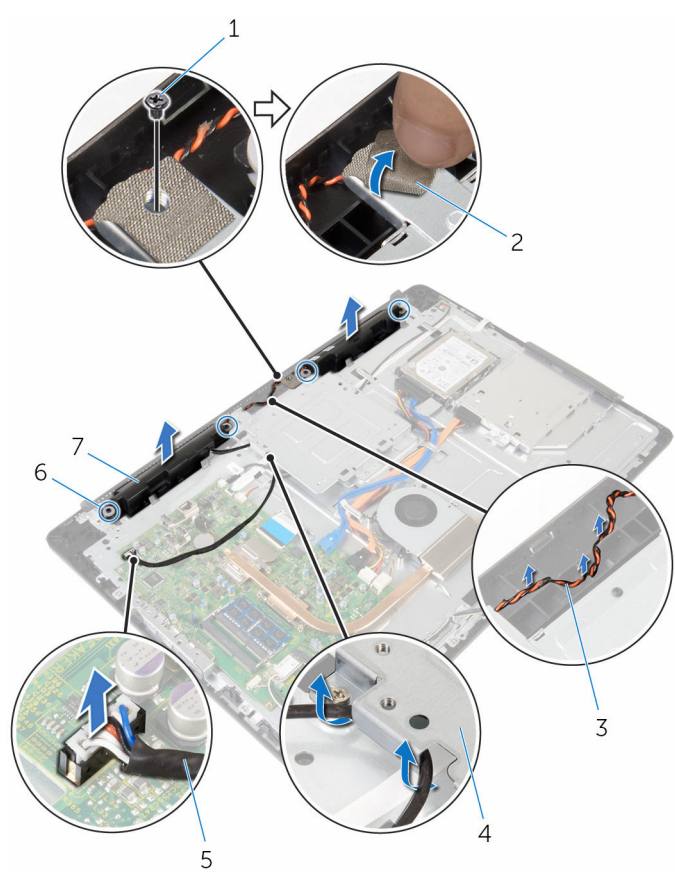

- 螺钉 2 磁带
- 扬声器电缆布线 4 VESA 固定支架
- 
- 扬声器(2 个)
- 
- 
- 扬声器电缆 6 橡皮环(4 个)

### <span id="page-61-0"></span>装回扬声器

#### 个 警告: 拆装计算机内部组件之前, 请阅读计算机附带的安全信息, 并按照<u>拆</u> [装计算机内部组件之前](#page-7-0)中的步骤进行操作。拆装计算机内部组件之后,请按 [照拆装计算机内部组件之后](#page-9-0)中的说明进行操作。有关更多最佳安全操作信 息,请参阅 dell.com/regulatory\_compliance 上的 Regulatory Compliance(管制标准)主页。

#### 步骤

- 1 使用显示屏挡板上的定位柱和橡皮索环, 将扬声器置于显示屏挡板上。
- 2 将摄像头电缆穿过显示屏挡板上的布线导向器。
- 3 贴上将扬声器电缆固定至 VESA 固定支架的胶带。
- 4 将螺钉拧到 VESA 固定支架上。
- 5 装回扬声器时,如果橡胶索环被推起,则装回橡胶索环。
- 6 对在显示屏面板基座上将左侧扬声器连接到右侧扬声器的扬声器电缆进行布 线。
- 7 穿入并装回 VESA 固定支架下的扬声器电缆。
- 8 将扬声器电缆连接到系统板。

- 1 装[回扬声器护盖](#page-58-0)。
- 2 装[回后盖](#page-17-0)。
- 3 装[回支架部件](#page-14-0)。

## <span id="page-62-0"></span>卸下控制按钮板

个 警告: 拆装计算机内部组件之前, 请阅读计算机附带的安全信息, 并按照<u>拆</u> [装计算机内部组件之前](#page-7-0)中的步骤进行操作。拆装计算机内部组件之后,请按 [照拆装计算机内部组件之后](#page-9-0)中的说明进行操作。有关更多最佳安全操作信 息,请参阅 dell.com/regulatory\_compliance 上的 Regulatory Compliance(管制标准)主页。

#### 前提条件

- 1 卸下[支架部件。](#page-12-0)
- 2 卸下[后盖。](#page-15-0)
- 3 卸下 VESA [固定支架。](#page-53-0)

- 1 提起闩锁,然后断开控制按钮板电缆与系统板的连接。
- 2 请记下控制按钮板电缆的布线方式,然后将其从显示屏部件底座上的布线导 向器剥下。
- 3 用指尖按下控制按钮板插槽上的固定夹。
- 4 将控制按钮板提离显示屏挡板。

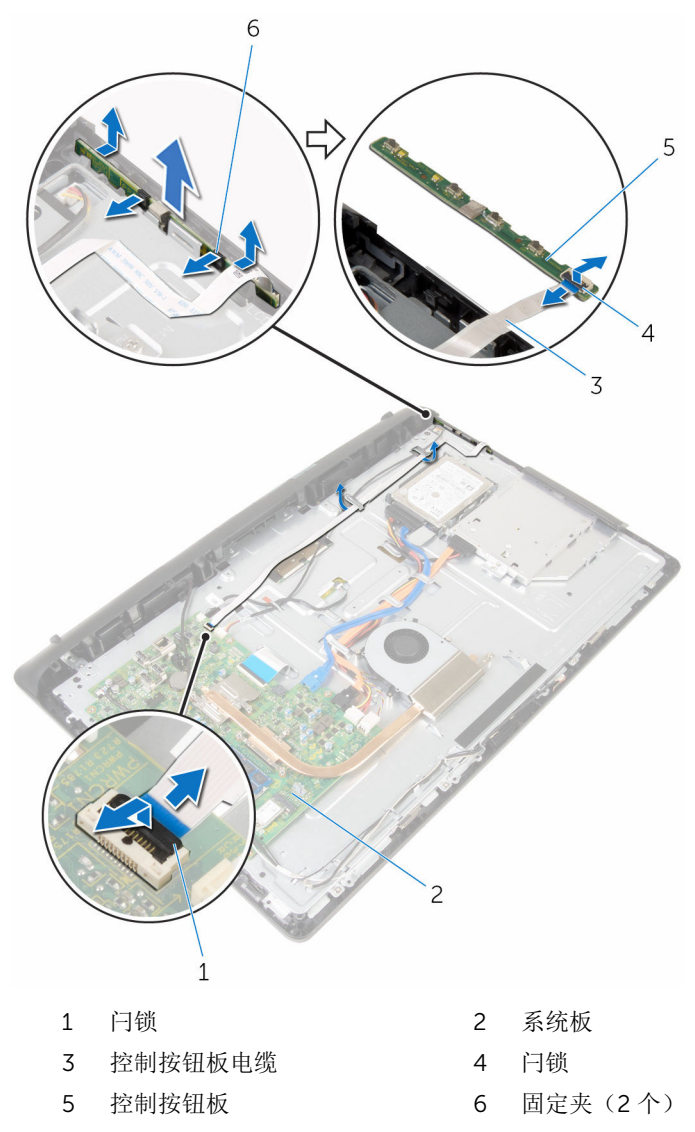

# <span id="page-64-0"></span>装回控制按钮板

个 警告: 拆装计算机内部组件之前, 请阅读计算机附带的安全信息, 并按照<u>拆</u> [装计算机内部组件之前](#page-7-0)中的步骤进行操作。拆装计算机内部组件之后,请按 [照拆装计算机内部组件之后](#page-9-0)中的说明进行操作。有关更多最佳安全操作信 息,请参阅 dell.com/regulatory\_compliance 上的 Regulatory Compliance(管制标准)主页。

#### 步骤

- 1 将控制按钮板电缆滑入控制按钮板上的连接器中,然后向下按压闩锁以固定 电缆。
- 2 将控制按钮板装回到显示屏挡板上的插槽中。
- 3 将控制按钮板电缆穿过布线导向器,然后将控制按钮板电缆附到显示屏部件 底座上。
- 4 将控制按钮板电缆滑入系统板上的连接器中,然后向下按压闩锁以固定电 缆。

- 1 装回 VESA [固定支架。](#page-55-0)
- 2 装[回后盖](#page-17-0)。
- 3 装[回支架部件](#page-14-0)。

## 卸下显示屏部件

个 警告: 拆装计算机内部组件之前, 请阅读计算机附带的安全信息, 并按照<u>拆</u> [装计算机内部组件之前](#page-7-0)中的步骤进行操作。拆装计算机内部组件之后,请按 [照拆装计算机内部组件之后](#page-9-0)中的说明进行操作。有关更多最佳安全操作信 息,请参阅 dell.com/regulatory\_compliance 上的 Regulatory Compliance(管制标准)主页。

#### 前提条件

- 卸下[支架部件。](#page-12-0)
- 卸下[后盖。](#page-15-0)
- 3 卸下[光盘驱动器。](#page-18-0)
- 卸下[硬盘驱动器。](#page-22-0)
- 卸下[内存模块。](#page-26-0)
- 卸下[无线卡。](#page-30-0)
- 卸下[散热器。](#page-34-0)
- 卸下[风扇。](#page-37-0)
- 卸下[币形电池。](#page-40-0)
- 卸下[麦克风。](#page-43-0)
- 卸下[摄像头。](#page-46-0)
- 卸下[系统板。](#page-49-0)
- 卸下 VESA [固定支架。](#page-53-0)
- 卸下[扬声器护盖。](#page-56-0)
- 卸下[扬声器。](#page-59-0)
- 卸下[控制按钮板。](#page-62-0)

步骤

请记下光盘驱动器和硬盘驱动器电缆的布线方式,然后将电缆从显示屏部件 底座上的布线导向器中取出。

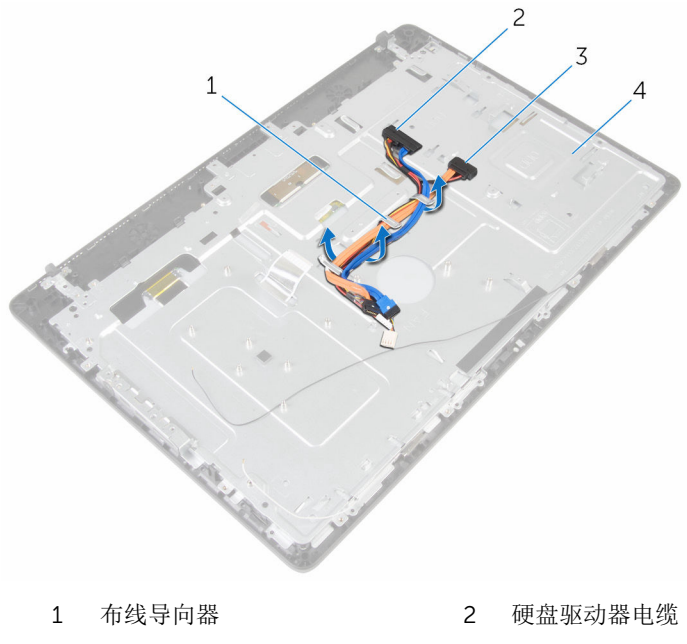

- 
- 光盘驱动器电缆 4 显示屏部件底座

拧下将显示屏部件底座固定至显示屏挡板的螺钉。

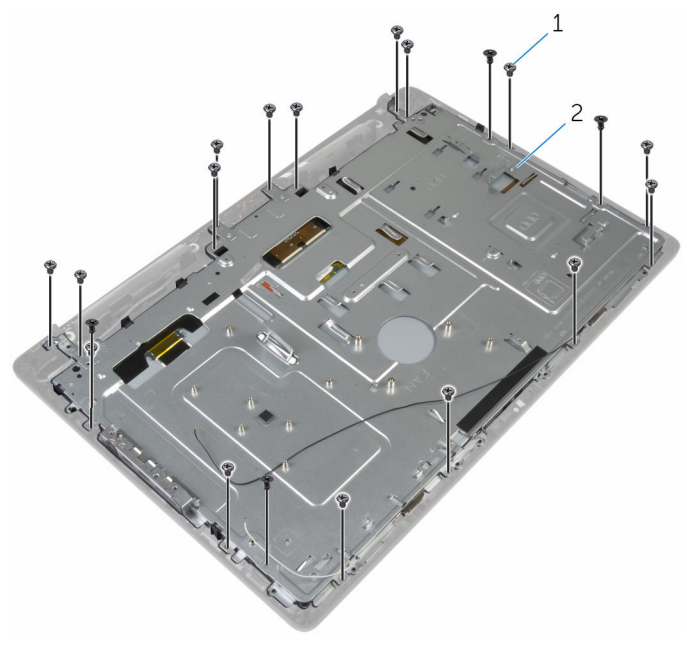

螺钉(19 颗) 2 显示屏部件底座

- 将显示屏面板基座从显示屏挡板上的卡舌释放。
- 滑动显示屏电缆穿过显示屏部件底座上的插槽。

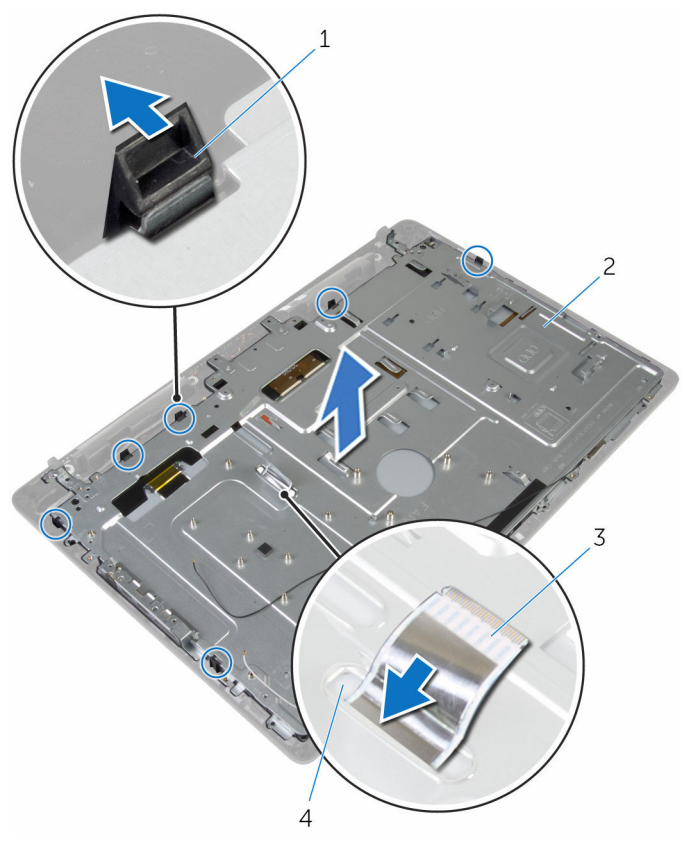

 卡舌(6 个) 2 显示屏部件底座 显示屏电缆 4 插槽

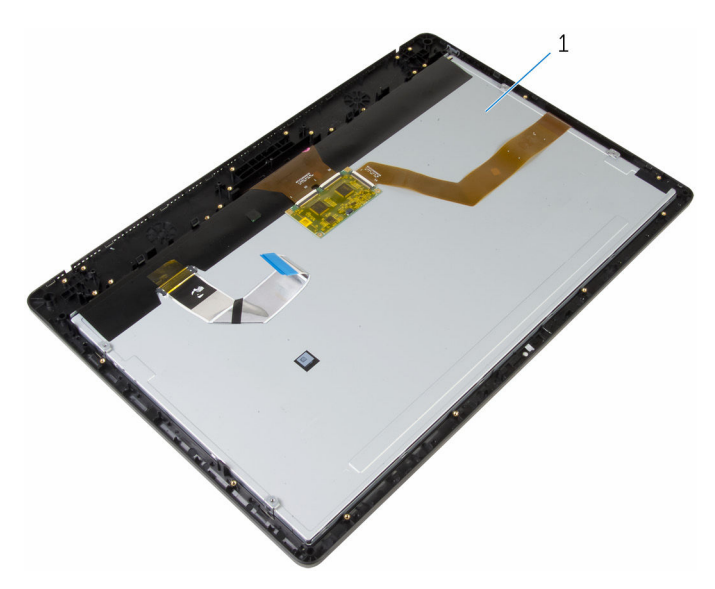

显示屏部件

# 装回显示屏部件

1 警告: 拆装计算机内部组件之前, 请阅读计算机附带的安全信息, 并按[照拆](#page-7-0) [装计算机内部组件之前](#page-7-0)中的步骤进行操作。拆装计算机内部组件之后,请按 [照拆装计算机内部组件之后](#page-9-0)中的说明进行操作。有关更多最佳安全操作信 息,请参阅 dell.com/regulatory\_compliance 上的 Regulatory Compliance(管制标准)主页。

#### 步骤

- 滑动显示屏电缆穿过显示屏部件底座上的插槽。
- 将显示屏挡板上的卡舌滑入显示屏部件底座上的插槽。
- 装回显示屏挡板上的显示屏部件底座。
- 4 拧上将显示屏部件底座固定至显示屏挡板的螺钉。
- 5 将光盘驱动器和硬盘驱动器电缆穿过显示屏部件底座上的布线导向器。

- 装[回控制按钮板](#page-64-0)。
- 装[回扬声器](#page-61-0)。
- 装[回扬声器护盖](#page-58-0)。
- 装回 VESA [固定支架。](#page-55-0)
- 装[回系统板](#page-52-0)。
- 装[回摄像头](#page-48-0)。
- 装[回麦克风](#page-45-0)。
- 装[回币形电池](#page-42-0)。
- 装[回风扇](#page-39-0)。
- 装[回散热器](#page-36-0)。
- 装[回无线网卡](#page-32-0)。
- 装[回内存模块](#page-28-0)。
- 13 装回<u>[硬盘驱动器](#page-25-0)</u>。
- 14 装回[光盘驱动器](#page-21-0)。
- 15 装回[后盖](#page-17-0)。
- 16 装回[支架部件](#page-14-0)。
## 卸下橡胶脚垫

个 警告: 拆装计算机内部组件之前, 请阅读计算机附带的安全信息, 并按照<u>拆</u> [装计算机内部组件之前](#page-7-0)中的步骤进行操作。拆装计算机内部组件之后,请按 [照拆装计算机内部组件之后](#page-9-0)中的说明进行操作。有关更多最佳安全操作信 息,请参阅 dell.com/regulatory\_compliance 上的 Regulatory Compliance(管制标准)主页。

### 前提条件

- 卸下[支架部件。](#page-12-0)
- 卸下[后盖。](#page-15-0)
- 3 卸下[光盘驱动器。](#page-18-0)
- 卸下[硬盘驱动器。](#page-22-0)
- 卸下[内存模块。](#page-26-0)
- 卸下[无线卡。](#page-30-0)
- 卸下[散热器。](#page-34-0)
- 卸下[风扇。](#page-37-0)
- 卸下[币形电池。](#page-40-0)
- 卸下[麦克风。](#page-43-0)
- 卸下[摄像头。](#page-46-0)
- 卸下[系统板。](#page-49-0)
- 卸下 VESA [固定支架。](#page-53-0)
- 卸下[扬声器护盖。](#page-56-0)
- 卸下[扬声器。](#page-59-0)
- 卸下[控制按钮板。](#page-62-0)
- 卸下[显示屏部件。](#page-65-0)

步骤

- 拧下将橡胶脚垫固定至显示屏挡板的螺钉。
- 将橡胶脚垫提离显示屏挡板。

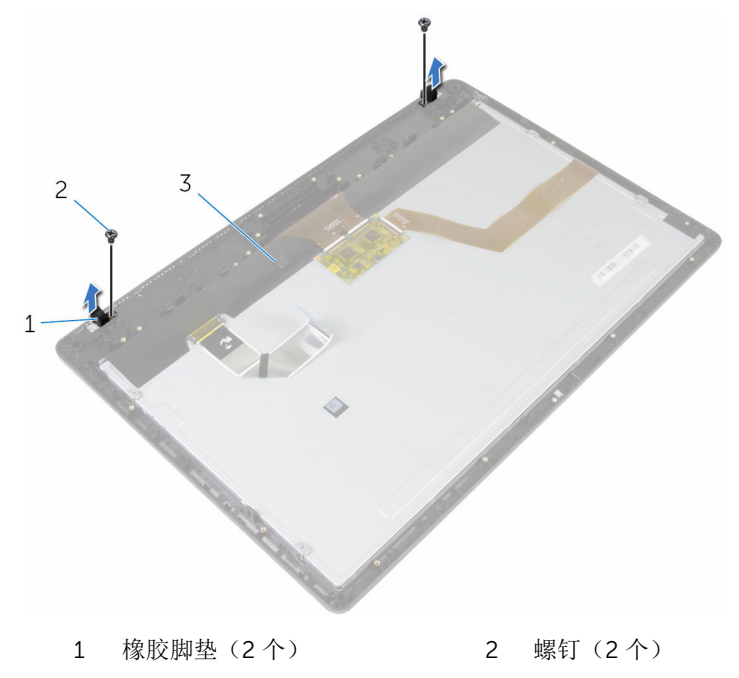

显示屏挡板

## 装回橡胶脚垫

1 警告: 拆装计算机内部组件之前, 请阅读计算机附带的安全信息, 并按[照拆](#page-7-0) [装计算机内部组件之前](#page-7-0)中的步骤进行操作。拆装计算机内部组件之后,请按 [照拆装计算机内部组件之后](#page-9-0)中的说明进行操作。有关更多最佳安全操作信 息,请参阅 dell.com/regulatory\_compliance 上的 Regulatory Compliance(管制标准)主页。

#### 步骤

- 将橡胶脚垫上的螺孔与显示屏挡板上的螺孔对齐。
- 2 拧上将橡胶脚垫固定至显示屏挡板的螺钉。

#### 完成条件

- 装[回显示屏部件](#page-70-0)。
- 装[回控制按钮板](#page-64-0)。
- 装[回扬声器](#page-61-0)。
- 4 装[回扬声器护盖](#page-58-0)。
- 装回 VESA [固定支架。](#page-55-0)
- 装[回系统板](#page-52-0)。
- 装[回摄像头](#page-48-0)。
- 装[回麦克风](#page-45-0)。
- 装[回币形电池](#page-42-0)。
- 装[回风扇](#page-39-0)。
- 装[回散热器](#page-36-0)。
- 装[回无线网卡](#page-32-0)。
- 装[回内存模块](#page-28-0)。
- 装[回硬盘驱动器](#page-25-0)。
- 装[回光盘驱动器](#page-21-0)。

#### 装回[后盖](#page-17-0)。

17 装回[支架部件](#page-14-0)。

# 刷新 BIOS

提供 BIOS 更新时或装回系统板后您可能需要刷新(更新) BIOS。要刷新 BIOS:

- 1 开启计算机。
- 2 访问 dell.com/support。
- 3 单击"产品支持",输入您笔记电脑的服务标签 (Service Tag), 然后单击"提 交"。

- 4 单击"驱动程序和下载"。
- 5 向下滚动页面,并从"类别"下拉列表中选择 BIOS。

名注: 在"更改操作系统"下拉列表中,选择您计算机上安装的操作系统。

- 6 展开 BIOS 以查看可用的 BIOS 文件。
- 7 单击"下载文件",以为您的计算机下载最新版本的 BIOS。
- 8 完成下载后保存文件,导航至保存 BIOS 更新文件的文件夹。
- 9 双击 BIOS 更新文件的图标,并按照屏幕上显示的说明进行操作。

名注: 如果您没有服务标签, 请使用自动检测功能, 或手动浏览找到您的 计算的型号。